# **単位PTA用参加者リスト作成マニュアル**

使用するExcelファイルは様式1のタイトルです。1シート100名分のリストが作成できます。

なお、印刷レイアウトは、ご使用のプリンターによって違う場合があります。印刷の際は、必ず「印刷プレビュー」で印刷レイアウト及び印刷枚数を確認の上お願いします。

【入力方法について】

- ●Excelの表の黄色いセルに記入例に従って入力をお願いします。※水色のセルには計算式が入っていますので、入力されないようお願いします。
- ●地方協議会情報もご記入ください。
- ●プルダウンで選択していただくセルについては、該当セルをクリックすると▼マークが現れますので、それをクリックして現れるボックスの中のリストから記号を選択 してください。
- ●備考欄には、何か依頼事項がございましたらその旨をご記入ください。
- ●シートの下部分に全体会・分科会の希望総数と参加費合計が自動で反映されます。ご確認ください。

【Excelファイルの送付について】

●入力データのファイル名は、単位PTA名として保存してください(記入例では「横路中学校」となります)。

●入力データは、所属の**郡市区・町村PTA事務局**のご担当宛に、添付ファイルにてお送りください。メールの件名には大会の参加ファイルを送る旨と後々の事を考え、 何回目の送信かを記載してお送りいただいた方が、受信される方はわかりやすいかと思われます(例:「●●中学校、広島大会参加者リスト送付1回目」の件)。 ●送付する際はエクセルデータのままお送りください。※PDF等にファイル変換されないようご注意ください。

【1回目送付後の追加・変更・取消について】

- ●1回目送付後に、変更や取消があった場合は、
- <追加の場合>最後の方の次行に追加入力し、そのセルを青色で塗りつぶしてください。
- <変更の場合>変更のあった箇所を修正し、そのセルを緑色で塗りつぶしてください。
- <取消の場合>取消者の1行を赤色で塗りつぶしてください。
- ●参加者が100名様以上になる場合は、別ファイルを作成のうえご利用ください。

●変更した内容で保存をして、所属の**郡市区・町村PTA事務局**のご担当宛にお送りください。メールの件名には何回目かということと、メール本文には、変更、追加、 取消の詳細を入力の上、送ってください。

※上記内容は、あくまでも例です。郡市区・町村事務局との取り決めがある場合はその方法に従ってください。

## **※エクセルシートは必要情報を全て表示しております。**

**セルは結合・挿入せず、そのままご記入くださいますようお願いいたします。**

## **記入例**

### **単位PTA参加申込**

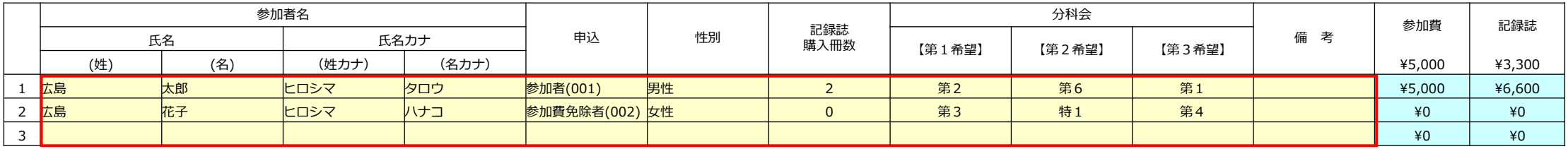

### **団体情報**

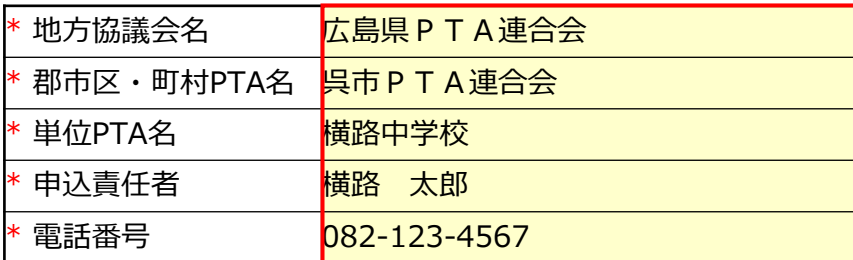

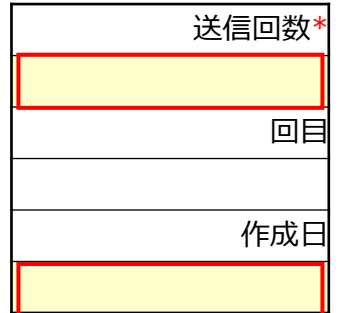

※赤で囲った黄色い箇所が入力箇所になります。

# **郡市PTA用参加者リスト作成マニュアル**

このExcelファイルは、様式2のタイトルです。

様式2は1シートで200名分のリストが入力出来る様になっております。

これらを印刷される際は、印刷プレビューでページを確認してから印刷してください。なお印刷レイアウトは、ご使用のプリンターによって違う場合があります。印刷の際は、

必ず「印刷プレビュー」で印刷レイアウト及び印刷枚数を確認の上お願いします。

【入力方法について】

●広島大会実行委員会から送付された郡市PTA用(様式2)のExcelをダウンロードし、ファイルを開きます。※水色のセルには計算式が入っていますので、入力されないようお願いします。

- ●各単Pから送られてきたExcelファイル(様式1)も開きます。
- ●単Pからのファイル(様式1)のE5セル(氏名の部分)から入力されているO列の最終行までを範囲選択し、コピーします。 **(図1参照)**
- **●**様式2に戻り、F5セルを右クリックし、様式1でコピーしたものを貼り付けます。**(図2参照)**
- ●以降、各単PのExcelファイルを、コピー・貼り付けて同作業を繰り返します。
- ●単位PTA名を手入力します。(E5セルに入力し、セルのコピーで入力可能です) **(図2参照)**
- ●様式2の黄色セル(団体情報・送信回数・作成日)に必要事項を入力します。 **(図3参照)**
- ●シートの下部分に全体会・分科会の希望総数と参加費合計が自動で反映されます。ご確認ください。

【Excelファイルの送付について】

- ●入力データのファイル名は、郡市区・町村PTA名として保存してください。
- ●入力データは、所属の**都道府県・政令指定都市PTA事務局**のご担当宛に、添付ファイルにてお送りください。メールの件名には大会の参加ファイルを送る旨と後々の
- 事を考え、何回目かの送信かを記載してお送りいただいた方が、受信される方はわかりやすいかと思われます(例:「●●市PTA連合会、広島大会参加者リスト送付1回目1の件)。 ●送付する際はエクセルデータのままお送りください。
- ※PDF等にファイル変換されないようご注意ください。

【1回目送付後の追加・変更・取消について】

- ●1回目送付後に、変更や取消があった場合は、
- <追加の場合>最後の方の次行に追加入力し、そのセルを青色で塗りつぶしてください。
- く変更の場合>変更のあった箇所を修正し、そのセルを緑色で塗りつぶしてください。
- <取消の場合>取消者の1行を赤色で塗りつぶしてください。

●変更した内容で保存をして、所属の**都道府県・政令指定都市PTA事務局**のご担当宛にお送りください。メールの件名には何回目かということと、メール本文には、変更、追加、取消 の詳細を入力の上、送ってください。

※上記内容は、あくまでも例です。事務局間で取り決めがある場合はその方法に従ってください。

# **※エクセルシートは必要情報を全て表示しております。 セルは結合・挿入せず、そのままご記入くださいますようお願いいたします。**

## **記入例**

## 図1 様式1

### **単位PTA参加申込**

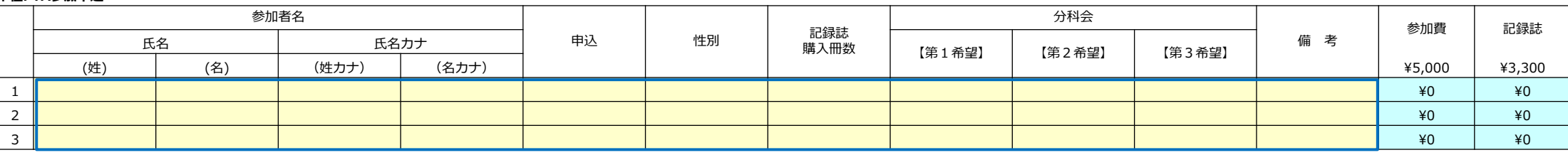

## 図2 様式2

### **郡市区・町村PTA参加申込**

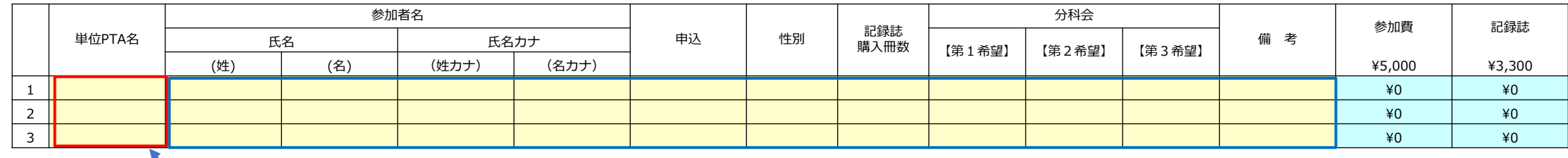

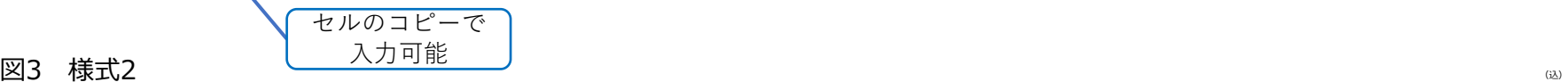

## **団体情報**

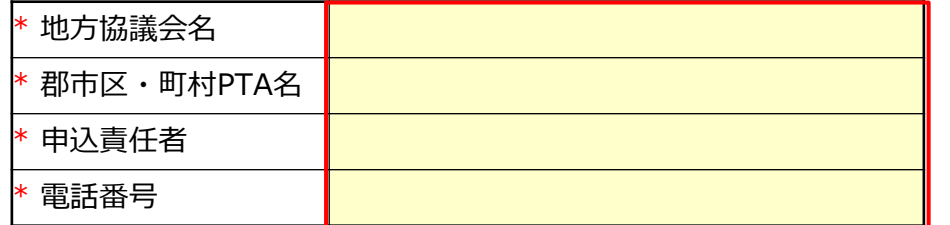

※青で囲った黄色い箇所がコピー・貼り付けで入力される箇所になります。 ※赤の箇所が手入力箇所になります。 ※水色の塗りつぶし箇所(参加費・記録誌は自動計算されます)

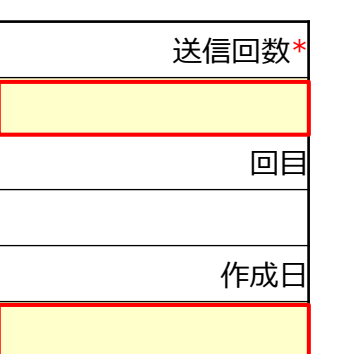

このExcelファイルは、様式3のタイトルです。 様式3は1,100名分の名前が入力出来る様になっております。 これらを印刷される際は、印刷プレビューでページを確認してから印刷してください。なお印刷レイアウトは、ご使用のプリンターによって違う場合があります。印刷の際は、必ず「印刷プレビュー」で 印刷レイアウト及び印刷枚数を確認の上お願いします。

【入力方法について】

●広島大会実行委員会から送付された地方協議会用(様式3)のExcelをダウンロードし、ファイルを開きます。※水色のセルには計算式が入っていますので、 入力されないようお願いします。

●各郡市区・町村PTAから送られてきたExcelファイル (様式2) も開きます。

●郡市区・町村PTAからのファイル(様式2)のE5セル(単位PTA名の部分)から入力されているP列の最終行までを範囲選択し、コピーします。 (図1参照)

●様式3に戻り、F5セルを右クリックし、様式2でコピーしたものを貼り付けます。**(図2参照)**

●以降、各郡市区・町村PTAのExcelファイルを、貼り付けて同作業を繰り返します。

●郡市区・町村PTA名を手入力します。 (E5セルに入力し、セルのコピーで入力可能です) **(図2参照)**<br>●様式3シートの黄色セル(団体情報・送信回数・作成日)に必要事項を入力します。 **(図3参昭)** 

●様式3シートの黄色セル (団体情報・送信回数・作成日) に必要事項を入力します。

●シートの下部分に全体会・分科会の希望総数と参加費合計が自動で反映されます。ご確認ください。

【Excelファイルの送付について】

●入力データのファイル名は、都道府県・政令指定都市PTA名として保存してください。

●入力データは、**広島大会実行委員会事務局宛**、添付ファイルにてお送りください。メールの件名には大会の参加ファイルを送る旨と、何回目かの送信かを記載してお送りください。

(例:「●●PTA連合会、広島大会参加者リスト送付1回目」の件)

●送付する際はエクセルデータのままお送りください。 ※PDF等にファイル変換されないようご注意ください。

【1回目送付後の追加・変更・取消について】

●1回目送付後に、変更や取消があった場合は、

<追加の場合>最後の方の次行に追加入力し、そのセルを青色で塗りつぶしてください。

<変更の場合>変更のあった箇所を修正し、そのセルを緑色で塗りつぶしてください。

<取消の場合>取消者の1行を赤色で塗りつぶしてください。

●参加者数が1,000名を超える場合、様式3のファイルの2つ目を作成し、追加人数分をご記入ください。

※エクセルシートに行を追加されないようご注意ください。

●変更した内容で保存をして、**広島大会実行委員会事務局宛**にお送りください。メールの件名には何回目かということと、メール本文には、変更、追加、取消の詳細をご入力ください。 ※上記内容は、あくまでも例です。事務局間で取り決めがある場合はその方法に従ってください。

# **※エクセルシートは必要情報を全て表示しております。 セルは結合・挿入せず、そのままご記入くださいますようお願いいたします。**

# **地方協議会用参加者リスト作成マニュアル**

## **記入例**

## 図1 様式2

### **郡市区・町村PTA参加申込**

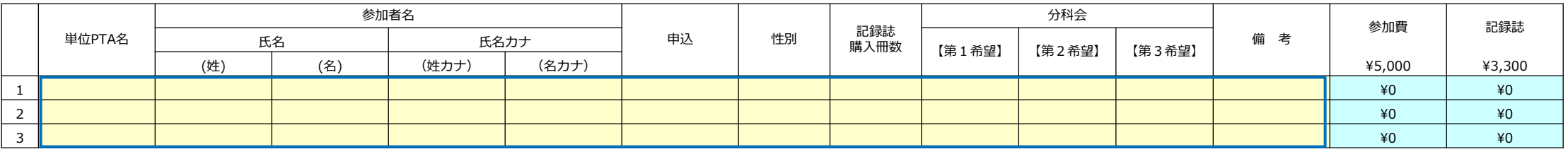

### 図2 様式3

### **都道府県・政令指定都市PTA参加申込**

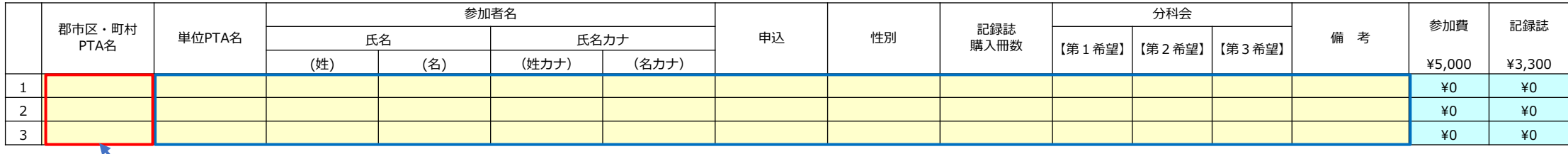

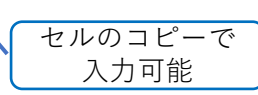

図3 様式3

## **団体情報**

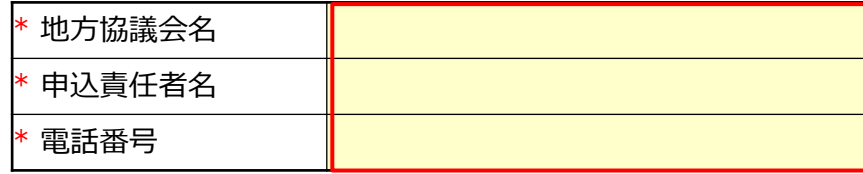

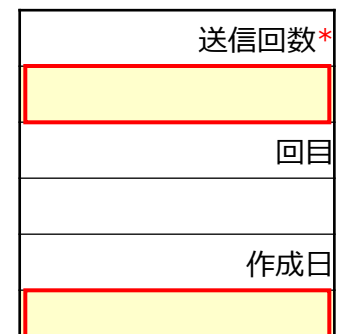

※青で囲った黄色い箇所がコピー・貼り付けで入力される箇所になります。 ※赤で囲った黄色い箇所が手入力箇所になります。